### Game Objective

**Video Poker** is an extremely popular variant of poker among players. The goal is to get the best possible five-card hand at the end of the round.

Five initial physical cards are dealt, and the player can either hold them or replace them with new cards from the virtual deck. When the round is over, players' winnings are paid according to the strength of their hand and the pay table they chose within the game.

### Game Rules

Video Poker is played with a standard, physical 52-card deck, used during the dealing phase, and several virtual decks, one per each hand per player in the results phase. The virtual decks, made from the cards left in the physical deck after the initial five cards are dealt, are in random order. All decks are shuffled after each game round.

Each player can play with up to 100 hands, as well as choose their own pay table. By default, players start with zero hands.

#### Game Round

During betting time, players select their bet amount, pay table, and number of hands, using the +1, +10, MAX and UNDO buttons.

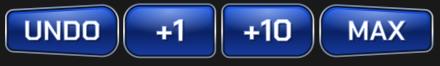

The maximum number of hands that can be selected is 100, and the bet amount is applied to each of the hands chosen. The total number of hands and the total bet are displayed on-screen.

**Example:** Player chooses to bet \$ 1 and selects 20 hands. Their total bet amount, then, is \$ 20.

The default pay table is "Jacks or Better", but players can select the pay table of their choice from these five options:

- Jacks or Better
- Tens or Better
- Deuces Wild
- Bonus Poker
- Double Double Bonus

When betting time is over, the dealer draws five physical cards and displays them face-up. The bottom-half of the screen shows the five-card hand dealt (called "Main Hand"), while the top-half of the screen shows the virtual hands selected by the player, face-down.

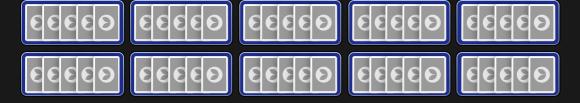

Next, the decision phase begins: the player selects which of the five cards dealt to keep, and which ones to swap. Players may hold between none and five of the five cards dealt.

To assist the player in their decision, a line highlights which cards of the Main Hand should be kept, according to the default strategy for the player's chosen pay tables. The player may follow the suggestion or disregard it.

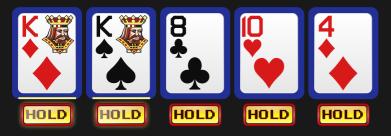

Please note that a pay table's default strategy is not always the optimal strategy.

To hold a card the player must click/tap it, making the "HOLD" status below it disappear, and the status "HELD" appear on top of the card.

When decision time ends, the extra hands on the top-half of the screen display the cards the player chose to hold. All cards *not* marked HELD are replaced with new cards from the virtual decks. Each hand has its own, separate virtual deck.

If no cards are held or tapped during decision time, the default decision is made on behalf of the player.

#### **Default Strategy**

When the player chooses not to hold or tap any of the cards in their initial hand during decision time, the default cards (highlighted) are automatically held, while the remaining cards are replaced with new ones from the virtual deck.

The default strategy depends on the pay table:

#### Jacks or Better

- 1. Always hold a Straight Flush or higher
- 2. If you have four cards to a Flush, hold those four
- 3. If you have any pair or higher, hold those cards
- 4. If you have four cards to a Straight, hold those four. If two Straights are possible, keep the one with the highest card
- 5. If you have a Jack or higher, hold your highest card
- 6. Hold no cards

#### Tens or Better

1. Always hold a Straight Flush or higher

- 2. If you have four cards to a Flush, hold those four
- 3. If you have any pair or higher, hold those cards
- 4. If you have four cards to a Straight, hold those four. If two Straights are possible, keep the one with the highest card
- 5. If you have a 10 or higher, hold your highest card
- 6. Hold no cards

## Deuces Wild

- 1. Hold all cards if you have four deuces\* or better
- 2. If you have three deuces and a 10 or higher, hold those four
- 3. If you have a Straight Flush or higher, hold those five
- 4. If you have three deuces, hold them
- 5. If you have Three of a Kind or higher, hold those cards
- 6. If you have one deuce, hold it
- 7. If you have four cards to a Straight or a Flush, hold those four
- 8. If you have a pair, hold those cards
- 9. Hold no cards

\* Deuce: a card with the rank of 2, also known as a "wild card".

### Wild Cards

All 2s (Deuces) in Deuces Wild, regardless of suit, are considered wild cards. Each wild card can represent any single card from the starting 52-card deck.

## Bonus Poker

- 1. Always hold a Four of a Kind or better
- 2. If you have three Aces, hold those three
- 3. If you have any pair or higher, hold those cards
- 4. If you have four cards to a Flush, hold those four
- 5. If you have four cards to a Straight, hold those four. If two Straights are possible, keep the one with the highest card
- 6. If you have a Jack or higher, hold your highest card
- 7. Hold no cards

## Double Double Bonus

- 1. Always hold a Straight or Royal Flush
- 2. Always hold four Aces with a 2, 3 or 4 Kicker
- 3. If you have four Aces, hold them
- 4. Always hold four 2s, 3s or 4s with an Ace, 2, 3 or 4 Kicker
- 5. If you have four 2s, 3s or 4s, hold them
- 6. If you have four cards to a Flush, hold all cards of that suit
- 7. If you have any pair or higher, hold those cards

- 8. If you have four cards to a Straight, hold those four. If two Straights are possible, keep the one with the highest card
- 9. If you have a Jack or higher, hold your highest card
- 10. Hold no cards

#### Observing the Game

If the player joins the table when the game round has already started, or has not selected any hands to play with, they can observe the game until the next game round begins.

#### Game Result

Once decision time is over, the cards the player chose not to hold are replaced by cards from the virtual decks, forming new five-card hands. The result is displayed on-screen, with the player's winning hands highlighted.

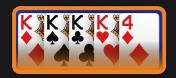

The pay table shows how often each hand type was hit, what their payout was, and the player's total winnings for that round.

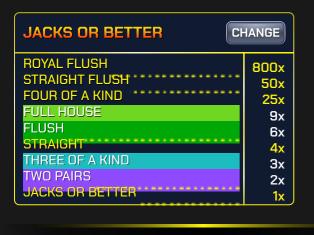

YOU WIN \$5,341

## Winning Hands

The individual cards are ranked in descending order: Ace (high or low), King, Queen, Jack, 10, 9, 8, 7, 6, 5, 4, 3 and 2.

An Ace can be the highest value card in a Straight of A, K, Q, J, 10 or the lowest value card in a Straight of 5, 4, 3, 2, A.

Possible hands from the highest payouts to the lowest:

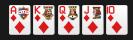

**Royal Flush** is a Straight Flush that contains the Ace, King, Queen, Jack and 10 all in the same suit.

**Straight Flush** is a hand that contains five cards in sequence, all of the same suit, for example: 9, 8, 7, 6 and 5, all Hearts.

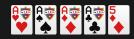

**Four of a Kind** is a hand that contains all four cards of one rank plus any other card. For example, four Aces in your hand would be Four of a Kind.

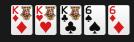

**Full House** is a hand that contains three matching cards of one rank and two matching cards of another rank, for example: three Kings and two 6s.

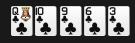

**Flush** is a hand where all five cards are of the same suit, but not sequential, for example: five cards that are all Clubs.

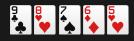

**Straight** is a hand that contains five cards of sequential rank in at least two different suits, e.g. 9, 8, 7, 6 and 5 in two or more suits.

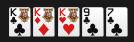

**Three of a Kind** is a hand that contains three cards of the same rank, plus two cards which are not of this rank or the same as each other. For example, a player having three Kings in their hand would have Three of a Kind.

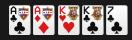

**Two Pairs** is a hand that contains two cards of the same rank, plus two cards of another rank (that match each other but not the first pair), plus any card not of either rank, for example: two Aces and two Kings.

## Payouts

Each hand pays only for the **single** highest eligible ranking in the pay table chosen.

**Example:** if the player chooses the Jacks or Better pay table and has a hand with a pair of Aces and a pair of 8s, this combination can be both a Two Pairs and a Jacks or Better. Therefore, the player is paid according to the Two Pairs payout, as Two Pairs outranks Jacks or Better.

#### Jacks or Better

| Hand             | Payout |
|------------------|--------|
| Royal Flush      | 800x   |
| Straight Flush   | 50x    |
| Four of a Kind   | 25x    |
| Full House       | 9x     |
| Flush            | 6x     |
| Straight         | 4x     |
| Three of a Kind  | Зх     |
| Two Pairs        | 2x     |
| Jacks or Better* | 1x     |

#### **Tens or Better**

| Hand            | Payout |
|-----------------|--------|
| Royal Flush     | 800x   |
| Straight Flush  | 50x    |
| Four of a Kind  | 20x    |
| Full House      | 6x     |
| Flush           | 5x     |
| Straight        | 4x     |
| Three of a Kind | Зx     |
| Two Pairs       | 2x     |
| Tens or Better* | 1x     |

#### **Deuces Wild**

| Hand                 | Payout |
|----------------------|--------|
| Natural Royal Flush* | 800x   |
| Four Deuces*         | 200x   |
| Wild Royal Flush*    | 25x    |

| Hand            | Payout |
|-----------------|--------|
| Five of a Kind* | 15x    |
| Straight Flush  | 9x     |
| Four of a Kind  | 4x     |
| Full House      | 4x     |
| Flush           | Зх     |
| Straight        | 2x     |
| Three of a Kind | 1x     |

### **Bonus Poker**

| Hand                  | Payout |
|-----------------------|--------|
| Royal Flush           | 800x   |
| Straight Flush        | 50x    |
| 4 Aces*               | 80x    |
| 4 2s, 3s or 4s*       | 40x    |
| Other Four of a Kind* | 25x    |
| Full House            | 8x     |
| Flush                 | 5x     |
| Straight              | 4x     |
| Three of a Kind       | Зх     |
| Two Pairs             | 2x     |
| Jacks or Better       | 1x     |

### Double Double Bonus

| Hand                        | Payout |
|-----------------------------|--------|
| Royal Flush                 | 800x   |
| Straight Flush              | 50x    |
| 4 Aces, 2/3/4 Kicker*       | 400x   |
| 4 2s/3s/4s, A/2/3/4 Kicker* | 160x   |
| 4 Aces, 5+ Kicker*          | 160x   |
| 4 2s/3s/4s, 5+ Kicker*      | 80x    |
| Other Four of a Kind        | 50x    |
| Full House                  | 9x     |
| Flush                       | 6x     |
| Straight                    | 4x     |

| Hand            | Payout |
|-----------------|--------|
| Three of a Kind | Зx     |
| Two Pairs       | 1x     |
| Jacks or Better | 1x     |

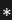

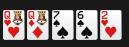

**Jacks or Better:** a hand that contains a pair of Jacks of any suit or a pair of cards of higher value than a Jack (e.g. two Queens) of any suit.

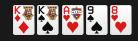

**Tens or Better:** a hand that contains a pair of 10s of any suit, or a pair of cards of higher value (e.g. two Kings) of any suit.

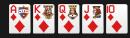

Natural Royal Flush: a Royal Straight Flush formed without any wild cards (deuces).

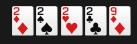

Four Deuces: a hand that contains four 2s.

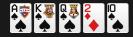

**Wild Royal Flush:** a Royal Flush in which one of the cards has been substituted by a wild card (e.g. the Ace of Spades, King of Spades, Queen of Spades, a deuce as a wild card, and a 10 of Spades).

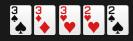

**Five of a Kind:** a hand in which all five cards are of one rank (e.g. Five 3s), and the number 2 (deuce) card/s can substitute for any other card to form a winning hand.

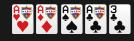

Four Aces, 2/3/4 Kicker is a hand with four Aces and in which the Kicker is either a 2, a 3, or a 4.

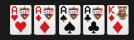

**Four Aces, 5+ Kicker** is a hand with four Aces and in which the Kicker is a 5 or a card of higher value.

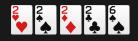

Four 2s, 3s, or 4s: a hand that contains four 2s, or four 3s, or four 4s.

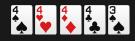

Four 2s, 3s, or 4s, A/2/3/4 Kicker is a hand with four 2s, or 3s, or 4s, and in which the Kicker is either a 2, a 3, a 4, or an Ace.

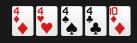

Four 2s, 3s, or 4s, 5+ Kicker is a hand with four 2s, or 3s, or 4s, and in which the Kicker is a 5 or a card of higher value.

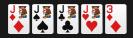

Other Four of a Kind: a Four of a Kind that isn't Four Aces or Four 2s, 3s, or 4s.

The maximum payout depends on the winning hand multipliers in the chosen pay table.

Please note that any malfunction voids the game round and all eventual payouts for the round. Bets will be returned.

#### **Return to Player**

The return to player (RTP) percentage varies according to the selected pay table, and requires optimal strategy.

| Pay table           | RTP    |
|---------------------|--------|
| Jacks or Better     | 99.54% |
| Tens or Better      | 97.96% |
| Deuces Wild         | 98.91% |
| Bonus Poker         | 99.17% |
| Double Double Bonus | 98.98% |

#### Place Bets

The BET LIMITS panel shows the minimum and maximum allowed bet limits at the table, which may change from time to time. Open the Bet Limits to check your current limits.

#### Video Poker \$5-1,000

To participate in the game, you must have sufficient funds to cover your bets. You can see your current BALANCE on your screen.

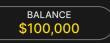

In the Immersive view, the TIMER informs you of the duration of betting time. After it expires, betting is closed and no more bets are accepted.

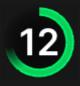

In the Classic view, the TRAFFIC LIGHTS tell you the current status in the game round by informing you when you can bet (GREEN light), when betting time is nearly over (YELLOW light), and when betting time has expired (RED light).

PLACE YOUR BETS

To place a bet, select the value of your hands. Click/tap "+" or "-" on the VALUE button to increase or reduce this value. Please note that the selected value will be applied to all your hands.

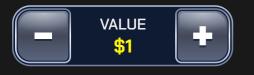

The UNDO button removes the last hand action.

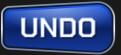

You can click/tap the UNDO button repeatedly to remove all added hands, one by one, in the reverse order of which they were added. You can clear all your hands by holding the UNDO button.

Click/tap the REPEAT button to repeat your bet from the previous game round, by adding the same bet amount and number of hands. This button becomes available after every game round. If you change the pay table and then use the REPEAT button, the pay table will remain set to your current selection.

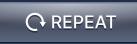

Players can change the default pay table by clicking/tapping on the CHANGE button next to the pay table title, after which the pay table selection opens up. To choose a pay table, click/tap the SELECT button.

CHANGE SELECT

Once you have selected a chip, place your bet by simply clicking/tapping the appropriate bet spot on the game table. Each time you click/tap the bet spot, the amount of your bet increases by the value of the selected chip or up to the maximum limit for the type of bet you have selected. Once you have bet the maximum limit, no additional funds will be accepted for that bet, and a message will appear above your bet to notify you that you have bet the maximum.

NOTE: Please do not minimise your browser or open any other tab in your browser while betting time remains and you have placed bets on the table. Such actions may be interpreted as leaving the game, and your bets will therefore be declined for that particular game round.

The REPEAT button allows you to repeat all bets from the previous game round. This button is available only before the first chip is placed.

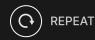

The DOUBLE (2x) button becomes available after you have placed any bet. Each click/tap doubles all your bets up to the maximum limit. Note that you must have a sufficient account balance to double ALL your placed bets.

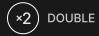

The UNDO button removes the last bet you placed.

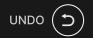

You can click/tap the UNDO button repeatedly to remove bets, one by one, in the reverse order in which they were placed. You can clear all your bets by holding the UNDO button.

The TOTAL BET indicator displays the total amount of all bets placed in the current round.

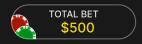

#### Live Support

Contact Live Support for game-related inquiries.

## Chat

Chat with other players and/or with a game presenter.

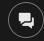

### Game Number

Each game round is identified by a unique GAME NUMBER.

# 21:10:10

This number reflects when the game round began in terms of GMT by *hour: minute: second*. Please use this game number for reference (or take a screenshot of the game number) if you wish to contact Customer Service regarding a particular round.

### Sound

Sound controls all sounds in the game.

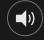

## Game History

Game History displays your Evolution game rounds and results.

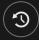

## Settings

Settings let you customize user preferences that are saved to your profile.

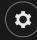

# Deposit and Withdraw

Cashier for deposits and withdrawals.

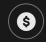

## **Responsible Gaming**

The RESPONSIBLE GAMING button allows you to access the page outlining the Responsible Gaming policy. This page provides useful information and links regarding responsible online gaming behaviour and how to set limitations to your game sessions.

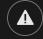

## **Error Handling**

If there is an error in the game, system or game procedure, the game round will be temporarily paused while the game host notifies the service manager. You and other players will be notified via Chat, or by an on-screen pop-up message, that the issue is being investigated. If the manager can immediately resolve the error, the game round will continue as normal. If immediate resolution is not possible, the game round will be cancelled, and the initial bets will be refunded to all the players who participated in the game round.

### **Disconnection Policy**

If you are disconnected from a game round while betting time remains, any bets placed will be void and the bets returned to you. If you are disconnected after betting is closed, placed bets remain valid and are settled in your absence. Upon reconnecting, you can view bet outcomes in the History window.

#### More Games

Evolution Lobby — easy game selection without exiting your current game until a new game is chosen.

LOBBY

#### Multi-Game Play

If you enjoy non-stop action, you can join more than one game table — then view and play them simultaneously, all in the same browser window!

After you have joined at least one game table, click on LOBBY. In the lobby or game, click the +TABLE button associated with that table to join it. Certain tables may be unavailable for multi-game play and will therefore not display a +TABLE button.

+ TABLE

After you have joined multiple tables, you will be able to resize your browser window as a whole, but you will not be able to resize each game table window separately.

You can exit any table without affecting your presence at other tables you have joined. To exit a table, click the X button.

Please note:

• You will automatically exit a table if you join the same table through a different device/browser.

• If you click directly on a table icon instead of the +TABLE button, you will merely *switch* tables instead of joining the chosen table *in addition* to the table you joined previously.

We kindly advise you to join only as many tables as your screen can accommodate while still allowing you to place bets deliberately and accurately.

### Shortcut Keys

Shortcut keys can be used to quickly perform useful game functions.

| KEY                                  | FUNCTION                                                                                                    |
|--------------------------------------|----------------------------------------------------------------------------------------------------|
| Number Keys from 1<br>onwards        | Select the desired chip from the chip display. Key "1" corresponds to the leftmost chip with the lowest value. Key "2" selects the next highest value chip, and so on.      |
| SPACEBAR                             | Repeat your most recent bet. Press SPACEBAR a second time to double your bet.                                                                                               |
| CTRL+Z (CMD+Z),<br>DELETE, BACKSPACE | Undo your last bet. Hold for 3 seconds to remove all your bets.                                                                                                    |
| ESC                                  | <ul> <li>When applicable, the ESC key can be used to:</li> <li>Exit full-screen mode</li> <li>Close an open pop-up window (History, How To Play, Settings, etc.)</li> </ul> |